## **How to Manage Company Branches**

## **Objectives**

Manage Company branches

## **Steps**

A new tab has been added to the company module, called "Related Companies" where a company can have more than one branch.

The branch is a company of type branch where the field is customizable, so you can add as many types as needed like subsidiaries and others.

To relate the company, you can write the company's name in the "relate to Company" field, choose the company relation type then click on the "Add relation" button".

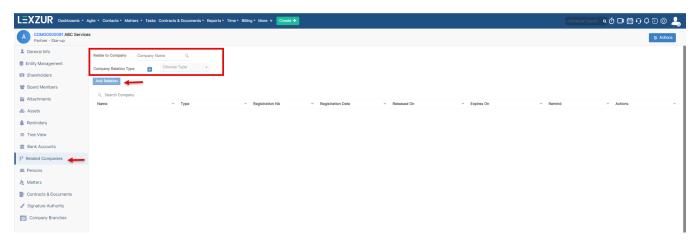

From the Actions button, you can export to excel the related companies.

For more information about LEXZUR, kindly reach out to us at help@lexzur.com.

Thank you!